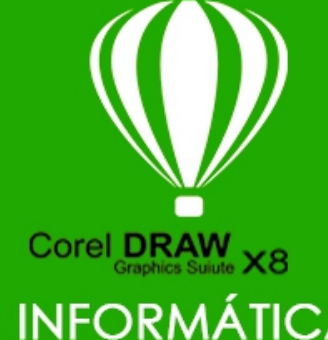

**ATIVIDADES DO PORTAL INTERATIVO** 

#### INFORMÁTICA ATIVI DADE  $\left( 0 \right)$ EN FORMATEGA

# FERRAMENTA TEXTO

### **TEXTO ARTÍSTICO**

O texto artístico é útil para adicionar palavras curtas ou linhas curtas de texto, como títulos, a um documento. Você pode aplicar uma ampla gama de efeitos ao texto artístico, como sombreamentos ou um contorno.

#### **PARA ADICIONAR TEXTO** STICO

Usando a ferramenta Texto A, ou usando o atalho F8 clique em qualquer parte da página de desenho e digite:

Texto artístico é um tipo de texto que admite a aplicação de efeitos artísticos em sua estrutura, possibilitando resultados bem interessantes.

## **SIMBOLO DE CARACTE**

Esses símbolos podemos encontrar facilmente nos ajudando na criação de uma arte. São aqueles caracteres, marcações, livros, telefones e muito mais. Para encontrar os simbolos basta pressionar as teclas CTRL+F11 e escolher a fonte esclher o simbolo e arrastar para a tela.

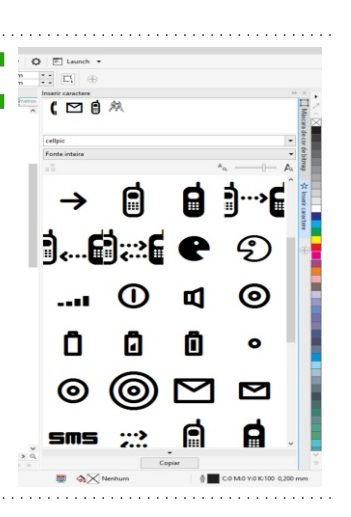

 $\bar{\phantom{a}}$ 

**FONTE** Arial

TAMANHO 18 pt

 $\overline{\phantom{a}}$ 

### PRATICANDO

Pressione as teclas CTRL+F11, escolha a fonte WEBDINGS e insira os simbolos abaixo.

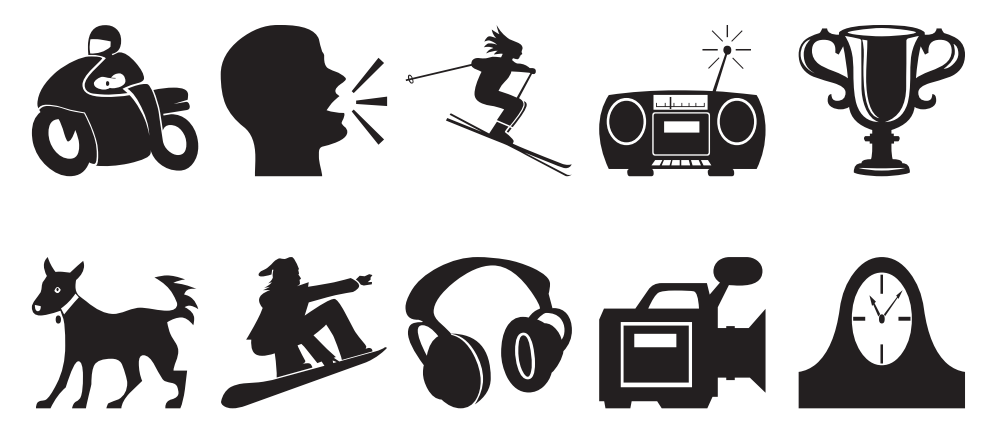